# МОСКОВСКИЙ ГОСУДАРСТВЕННЫЙ ТЕХНИЧЕСКИЙ УНИВЕРСИТЕТ им. Н.Э. БАУМАНА

Факультет «Информатика и системы управления»

Кафедра «Автоматизированные системы обработки информации и

управления»

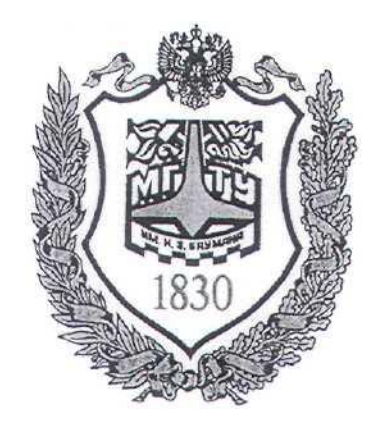

# **Сёмкин П.С., Сёмкин А.П.**

Методические материалы к лабораторным работам

по дисциплине

«Операционные системы»

Лабораторная работа № 7

**«ОС Alt Linux. Управление пользователями»**

**Москва 2022 г.**

Операционные системы Лаб.работа №7 (ОС Alt Linux. Управление пользователями)  $\overline{2}$ 

## ОГЛАВЛЕНИЕ

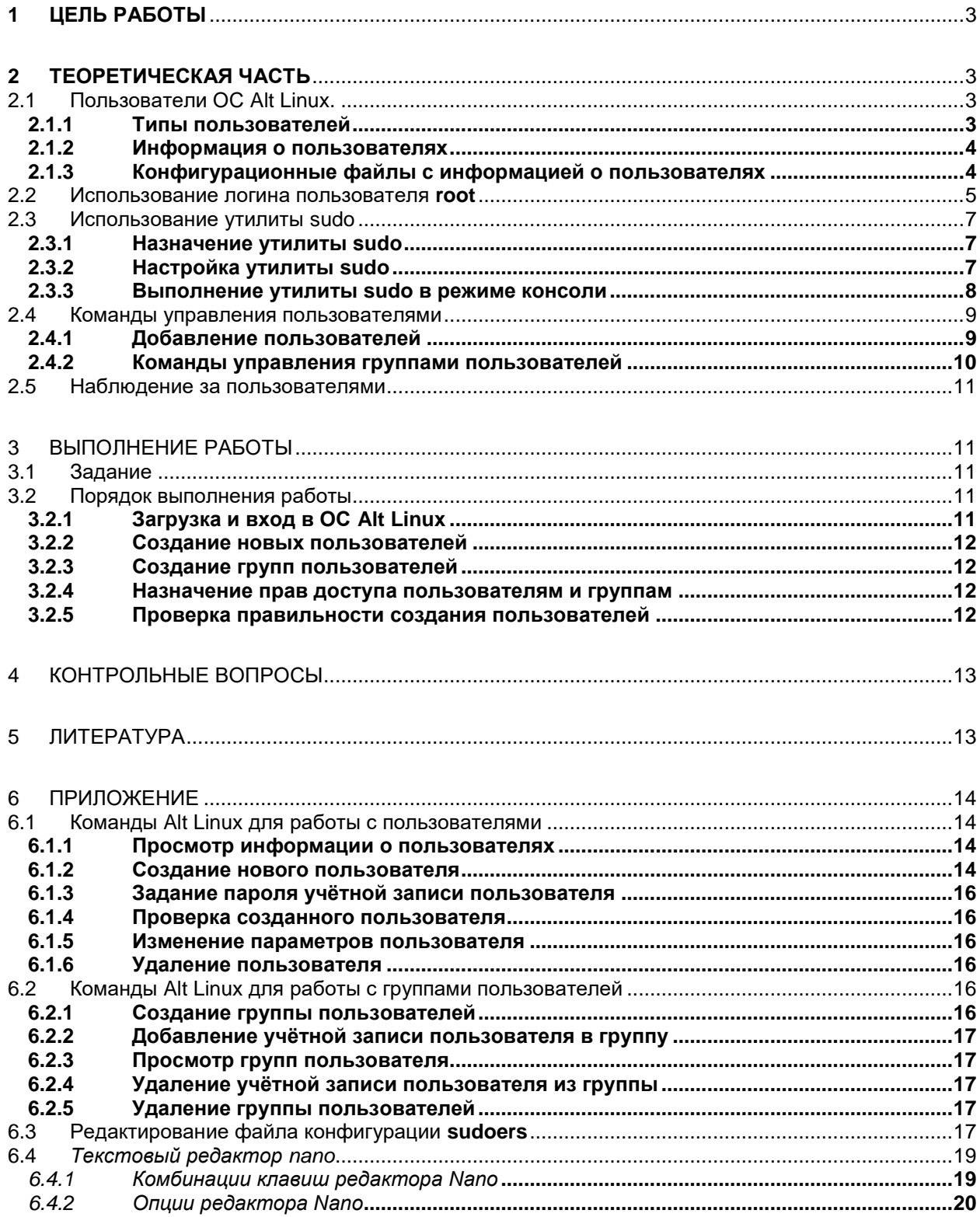

## **1 Цель работы**

Целью работы является знакомство с политикой учётных записей пользователей и групп пользователей в операционных системе Alt Linux

## **2 Теоретическая часть**

#### 2.1 *Пользователи ОС Alt Linux.*

#### *2.1.1 Типы пользователей*

В ОС Alt Linux существует три типа пользователей:

 **Администратор системы (root)** (от англ. root - корень) суперпользователь, который имеет право на выполнение всех команд ОС. Администратор системы создаётся при установке системы.

 **Системные пользователи** – пользователи, обладающие ограниченные полномочия по сравнению с администратором, но имеющие права на выполнение некоторых системных функций. Первый системный пользователь создаётся при установке системы.

 **Обычные пользователи** - пользователи, допущенные к управлению системой с ограниченными правами. Создаются системным администратором или системным пользователем от имени администратора.

Каждый пользователь операционной системы имеет символьное имя и числовой идентификатор пользователя **UID** (**U**ser **ID**entificator).

- Пользователь **root** имеет **UID=0**.
- **Системные пользователи** имеют **UID от 1 .**
- **Обычные пользователи** имеют **UID от 500**.

Пользователи могут входить в **группы пользователей**. Каждый пользователь обязательно входит в **одну или несколько** групп группу.

Группы имеют числовой идентификатор группы **GID** (**G**roup **ID**entificator).

#### *2.1.2 Информация о пользователях*

В системе присутствует следующая информация о каждом пользователе:

 Имя пользователя (**user name**) - в рамках системы имя должно быть уникальным. **В именах должны использоваться только английские буквы, числа и символы \_и . (точка).**

 Идентификационный номер пользователя (**UID**) - является уникальным идентификатором пользователя в системе. Система отслеживает пользователей по **UID**, а не по именам.

 Идентификационный номер группы (**GID**) - обозначает группу, к которой относится пользователь. Каждый пользователь может принадлежать к одной или нескольким группам.

Принадлежность пользователя к группе устанавливает системный администратор, чтобы иметь возможность ограничивать доступ пользователей к тем или иным ресурсам системы.

Пароль (**password**) - пароль пользователя в зашифрованном виде.

 Полное имя (**full name**) - помимо системного имени может присутствовать полное имя пользователя, например, фамилия и имя.

 Домашний каталог (**home directory**) - каталог, в который попадает пользователь после входа в систему. Подобный каталог имеется у каждого пользователя, все пользовательские каталоги хранятся в директории **/home**. Домашний каталог создаётся при создании учетной записи пользователя.

 Начальная оболочка (**login shell**) – командный интерпретатор, который будет запускаться при входе пользователя в систему.

#### *2.1.3 Конфигурационные файлы с информацией о пользователях*

Информация о пользователях хранится в следующих конфигурационных файлах.

Операционные системы Лаб.работа №7 (ОС Alt Linux. Управление пользователями) 5

Файл **passwd** (/etc/passwd) - содержит информацию  $\Omega$ пользователях.

Формат записей файла:

# user\_name:password:UID:GID:full\_name:home\_directory:login\_shell Если пароль хранится в зашифрованном виде в файле /etc/shadow, то вместо пароля указывается - "х".

Файл **group** (/etc/group) Содержит информацию о группах  $\bullet$ пользователей.

Формат записей файла:

#### group name:password:GID:user1,user2,user3...

У файлов /etc/passwd и /etc/group всегда определенные права доступа: чтение и запись для **root**, для остальных пользователей-только чтение.

Файл shadow (etc/shadow) - информация о паролях пользователей в зашифрованном виде. Файл /etc/shadow может прочитать только root.

Файл **gshadow** (etc/gshadow) - информация о паролях групп.  $\bullet$ 

Файл useradd (etc/default/useradd) - файл, задающий свойства "по умолчанию" для всех добавляемых пользователей.

Файл login.defs (/etc/login.defs) - содержит настройки для создания новых пользователей.

• Файл skel (/etc/skel) - каталог с конфигурационными файлами, которые копируются в домашний каталог каждого пользователя при его создании.

#### 2.2 Использование логина пользователя root

Пользователь **root** имеет права на выполнение любых действий и изменение любых параметров. Все остальные пользователи системы обычно не имеют большинства необходимых прав, например, прав на установку программ, поскольку это является административной операцией, права на которую есть только у **root**. Ещё одной распространённой операцией, Операционные системы Лаб.работа №7 (ОС Alt Linux. Управление пользователями) 6 доступной только суперпользователю, является копирование и изменение файлов в системных папках, куда обычный пользователь доступа не имеет.

Существует два способа получить права суперпользователя.

Первый способ - зарегистрироваться в системе под именем root в консольном режиме выполнения системы.

**Второй способ** – воспользоваться утилитой su (shell of user), которая позволяет выполнить одну или несколько команд от лица другого пользователя. По умолчанию эта утилита выполняет команду sh от пользователя root, то есть запускает командный интерпретатор.

Для того чтобы воспользоваться утилитой su, пользователь должен быть членом группы wheel. Системный пользователь, созданный при установке операционной системы, включен в эту группу.

#### $su$  [-] [name [arg...]]

Чтобы вернуться к правам пользователя, необходимо ввести exit

Если воспользоваться командой su без ключа, то происходит вызов командного интерпретатора с правами root. При этом значение переменных окружения, в частности \$РАТН, остается таким же, как у пользователя: в переменной **\$PATH** не окажется каталогов /sbin, /usr/sbin, без указания полного имени будут недоступны команды route, shutdown, mkswap и другие.

Более того, переменная **\$HOME** будет указывать на каталог пользователя, все программы, запущенные в режиме суперпользователя, сохранят свои настройки с правами root в каталоге пользователя, что в дальнейшем может вызвать проблемы.

Чтобы избежать этого, следует использовать **su** -. В этом режиме su запустит командный интерпретатор в качестве login shell, и он будет вести себя в точности так, как если бы в системе зарегистрировался **root**.

 $\tau$ 

#### 2.3 Использование утилиты sudo

#### 2.3.1 Назначение утилиты sudo

Штатно основным способом получения прав **root** в большинстве дистрибутивах ALT Linux, является команда su -. Но в данном случае пользователь, имеющий право на использование команды su -, получает полные права root и нет возможности разграничения доступа для различных пользователей.

Использование утилиты sudo предоставляет такую возможность, так как конфигурационный файл. имеется позволяющий залавать правила использования утилиты различными пользователями  $\mathbf{M}$ группами пользователей

sudo - это утилита, предоставляющая привилегии root для выполнения административных операций в соответствии с текущими настройками утилиты.

С помощью настроек утилиты sudo можно разрешать или запрещать пользователям выполнение конкретных действий.

Все настройки sudo, связанные с правами доступа пользователей, хранятся в конфигурационном файле /etc/sudoers.

#### 2.3.2 Настройка утилиты sudo

Команда sudo в большинстве дистрибутивов ALT Linux требует предварительной настройки, так как в конфигурационном файле /etc/sudoers не включен, как активный, ни один из пользователей или группа (включая root).

Для настройки прав пользователей по использованию утилиты sudo необходимо редактирование файла /etc/sudoers.

Кроме этого могут использоваться отдельные файлы из каталога /etc/sudoers.d/

Самым простым способом настройки УТИЛИТЫ. ЭТО «раскомментировать» (убрать символ # в начале строки) строку

WHEEL USERS ALL=(ALL) ALL,

Операционные системы Лаб.работа №7 (ОС Alt Linux. Управление пользователями) 8 таким образом, возможность использовать утилиту sudo всем дав, пользователям, входящим в группу wheel, для выполнения любых команд.

Для более тонкой настройки прав пользователей по использованию утилиты, а также в целях повышения безопасности, можно определить, какие пользователи и группы какие команды могут выполнять.

Для настройки прав в файле /etc/sudoers необходимо внести информацию в три секции файла.

Необходимо:

 $1<sub>1</sub>$ Объединить псевдонимом пользователей. будут которым предоставляться права на выполнение определённых команд

# ## User alias specification ## Groups of users

Пример:

## User\_Alias GR\_USER=user1, user2

2. Объединить псевдонимом команды, которые будут разрешены пользователям или группам пользователей, объединённых псевдонимом.

# Cmnd alias specification # Groups of commands Пример:

# Cmnd Alias APT  $COM = /usr/bin/apt$ , usr/bin/apt-get

 $3<sub>1</sub>$ Задать разрешение для пользователя или группы пользователей,

объелинённых псевлонимом

#### ## User privilege specification ##

Пример:

# **GR USER ALL=(ALL) APT COM**

# GR USER ALL=(ALL) NOPASSWD : APT COM не запрашивать

пароль

## 2.3.3 Выполнение утилиты sudo в режиме консоли

Для запуска в консоли команды с правами root надо набрать перед командой имя утилиты sudo:

 $\mathbf Q$ 

#### \$ sudo <команда>

После ввода пароля пользователя указанная команда исполнится от имени **root**, если настройки утилиты это разрешают для данного пользователя и данной команды.

Система какое-то время помнит введённый пароль (сохраняет открытой sudo-сессию). Поэтому при последующих выполнениях **sudo** ввод пароля может не потребоваться. Для гарантированного прекращения сессии sudo необходимо набрать в терминале

#### $\boldsymbol{\mathrm{sudo-K}}$

#### 2.4 Команды управления пользователями

Для управления пользователями используются следующие команды:

- **useradd** добавить нового пользователя.  $\bullet$
- passwd задать пароль для пользователя.
- **usermod** изменить параметры учетной записи пользователя.
- userdel удалить учетную запись пользователя.

Для управления группами используются следующие команды:

- **groupadd** добавить новую группу.  $\bullet$
- gpasswd установить пароль группы.
- **groupmod** изменить параметры группы.
- groupdel удалить группу.

#### 2.4.1 Добавление пользователей

При создании нового пользователя автоматически указываются несколько параметров. В файл /etc/passwd добавляется запись с указанием имени пользователя, домашнего каталога, UID, GID. В домашний каталог пользователя помещаются файлы инициализации командной оболочки.

#### Команда **useradd**

Синтаксис команды:

## useradd [параметры] username

Операционные системы Лаб.работа №7 (ОС Alt Linux. Управление пользователями) 10

Для создания пользователя достаточно выполнить команду **useradd** и указать имя нового пользователя.

После этого нужно задать пароль для созданного пользователя. Пароль задается командой **passwd**

#### *2.4.2 Команды управления группами пользователей*

Учетные записи пользователей системы могут объединяться в группы. Концепция групп пользователей позволяет устанавливать права доступа на уровне групп пользователей вместо установки аналогичных прав доступа для каждого отдельного пользователя.

Для каждого пользователя существует два типа групп, это **первичная**, **основная** для него группа и **дополнительные**.

 **Первичная группа** - создается автоматически при создании пользователя, в большинстве случаев имеет такое же имя, как и имя пользователя. Пользователь может иметь только одну основную группу;

 **Вторичные группы** - это дополнительные группы, к которым пользователь может быть добавлен в процессе работы, максимальное количество таких групп для пользователя - **32**;

**Основная группа** отличается от вторичных тем, что **все файлы в домашнем каталоге пользователя имеют эту группу**, и при ее смене, группа этих каталогов тоже поменяется. Также именно эту группу получают все файлы, созданные пользователем.

Членство пользователей в группах описывается в файле **group (/etc/group**).

Первым полем в строке с описанием группы пользователей является **имя группы.** 

Во втором поле размещается (зашифрованный) **пароль группы** (это поле может быть пустым).

В третьем поле размещается **идентификатор группы** или значение **GID**.

Четвертое поле является списком членов группы.

Чем в большее количество групп входит пользователь, тем больше прав он имеет в системе

#### 2.5 Наблюдение за пользователями

С помощью команды last можно увидеть информацию о каждом пользователе, который вошел в систему (или открыл новый интерпретатор команд), а также узнать, как долго он находился в системе или все еще находится (параметр -а используется для удобочитаемости).

Команда lastb показывает неудачные попытки входа в систему, а также откуда они исходили.

Команды who -**u** и users отображают информацию о пользователях, находящихся в системе на данный момент.

#### 3 Выполнение работы

#### Задание  $3.1$

1. Создать учётные записи пользователей

2. Создать учётную запись группы пользователей

3. Включить пользователей в группы пользователей

4. Назначить пользователям и группам права для доступа к командам администрирования системы

3.2 Порядок выполнения работы

#### 3.2.1 Загрузка и вход в ОС Alt Linux

- Войти в систему под учётной записью stud\_XX (XX -индекс группы). 1.
- $2.$ Запустить программу **Oracle VM VirtualBox**.
- $\overline{3}$ . Запустить виртуальную машину  $Alt-10$ .
- $\overline{4}$ . Войти в систему, используя виртуальную консоль:

Виртуальная консоль tty1 - администратор системы root / adminroot

#### 3.2.2 Создание новых пользователей

Используя утилиту **useradd** создать учетные записи пользователей 1. admin stud, stud 51, stud 52, stud 53, stud 54, stud 55

Задать пароли учётных записей (adminstud, stud51, stud52, stud53, stud $54$ , stud $55$ )

3.2.3 Создание групп пользователей

1. Создать группу пользователей stud  $3k$ 

Включить пользователей stud\_51, stud\_52, stud\_53, stud\_54,  $2^{1}$ stud 55  $B$  группы stud 3k и wheel.

Включить пользователя **admin\_stud** в группу wheel  $3.$ 

#### 3.2.4 Назначение прав доступа пользователям и группам

Редактировать файл sudoers (пункт 6.3 приложения), для назначения прав доступа отдельным пользователям группам  $\mathbf{K}$  $\boldsymbol{\mathrm{M}}$ командам администрирования системы с помощью утилиты sudo:

1. пользователь **root -** администратор системы с полным доступом ко всем командам администрирования системы

пользователь **admin kaf** - системный пользователь, имеющий права на  $\overline{2}$ . выполнение команд управления пользователями и группами пользователей, команд для работы с каталогами и файлами

пользователь **admin stud -** системный пользователь, имеющий права на выполнение команд управления процессам и для работы с каталогами и файлами

пользователи stud  $51$  stud  $55$  - имеют права на выполнение команд  $3.$ для работы с каталогами и файлами

3.2.5 Проверка правильности создания пользователей

Войти в систему, используя виртуальные консоли:

Виртуальная консоль  $ttv1$  – пользователь  $root/a$  d minroot

Виртуальная консоль  $tty2$  – пользователь  $admin$  kaf/adminkaf

Операционные системы Лаб.работа №7 (ОС Alt Linux. Управление пользователями) 13

Виртуальная консоль **tty3 –** пользователь **admin\_stud/adminstud**

Виртуальная консоль **tty4 –** пользователь **stud\_XX/studXX**

1. Используя утилиты **grep, id** и **cat,** просмотреть информацию о созданных пользователях в конфигурационных файлах **/etc/passwd** и **/etc/group**

2. Проверить правила выполнения утилиты **sudo** для различных пользователей

- 4 Контрольные вопросы
- 1. Какие типы пользователей существуют в ОС Alt Linux?
- 2. Какими правами обладает пользователь root?
- 3. В чём назначение утилиты **sudo** ?
- 4. Как можно назначить пользователю права **sudo**?
- 5. В какие группы может входить пользователь?

## 5 ЛИТЕРАТУРА

- 1. Робачевский А.М. Операционная система UNIX.-СПб.: БХВ-Петербург, 2001. – 528 с.:ил.
- 2. Сергей Ивановский Операционная система Linux. М.: Познавательная книга плюс, 2001. – 512 с.
- 3. Семкин П.С.. Семкин А.П., Горячкин Б.С. Лабораторный практикум по дисциплине «Операционные системы». Часть 1. ОС Alt Linux. Управление пользователями. Администрирование дисковой подсистемы: Учебно-методическое пособие. –М.: Издательство «Спутник+», 2023. -78 с.
- 4. Документация для ОС «Альт Рабочая станция». Режим доступа: <https://www.basealt.ru/alt-workstation/docs>
- 6 Приложение
- 6.1 Команды Alt Linux для работы с пользователями
- 6.1.1 Просмотр информации о пользователях
- $\$ cat/etc/passwd просмотр учётных записей пользователей
- $\$  cat /etc/group просмотр информации о группах пользователей.
- **\$ useradd -D**.- просмотр файла, задающего свойства "по умолчанию" для всех добавляемых пользователей.
- \$ cat /etc/login.defs просмотр файла, содержащего настройки для создания новых пользователей.
- \$ ls -la /etc/skel просмотр каталога с конфигурационными файлами, которые копируются в домашний каталог каждого пользователя при его создании
- 6.1.2 Создание нового пользователя
- $\mathbf{1}$ **VTUJUTA** useradd

## \$ useradd <опции> <имя пользователя>

Основные опции команды:

- $-b$  базовый каталог для размещения домашнего каталога пользователя, по умолчанию /home;
- -с комментарий к учетной записи;
- $-d$  имя домашнего каталога пользователя. По умолчанию совпадает с именем пользователя;
- -е дата, когда учетная запись пользователя будет заблокирована, в формате ГГГГ-ММ-ДД. По умолчанию отключено;
- f количество дней, которые должны пройти после устаревания пароля до блокировки пользователя, если пароль не булет изменен (период неактивности). Если значение равно 0, то запись блокируется сразу после устаревания пароля, при -1 - не блокируется. По умолчанию -1.;

**-g** - первичная группа пользователя. Можно указывать как GID, так и имя группы. Если параметр не задан будет создана новая группа название которой совпадает с именем пользователя;

**-G** - список вторичных групп в которых будет находится создаваемый пользователь;

- **-k** каталог с шаблонами конфигурационных файлов. Файлы и папки из этого каталога будут помещены в домашнюю папку пользователя. По умолчанию **/etc/skel**;
- **-m** ключ, указывающий на необходимость создания домашнего каталога пользователя, если он не существует. По умолчанию каталог не создаётся;
- **-M** не создавать домашний каталог;
- **-N** не создавать группу с именем пользователя;
- **-p** задать пароль пользователя. По умолчанию пароль не задается, учетная пользователь будет заблокирован до установки пароля;
- **-s -** командный интерпретатор для пользователя;
- **-u** идентификатор для пользователя;
- **-D** отобразить параметры, которые используются по умолчанию для создания пользователя. Если вместе с этой опцией задать еще какойлибо параметр, то его значение по умолчанию будет переопределено.

Если при создании пользователя не указываются дополнительные ключи, то берутся настройки по умолчанию.

Эти настройки можно посмотреть по команде:

**\$ useradd –D** просмотр параметров по умолчанию

Список опций можно просмотреть командой

- **# useradd –help** или **useradd -h**.
- **# useradd stud\_51** создание пользователя

### 6.1.3 Задание пароля учётной записи пользователя

Пароль задается командой **passwd** 

Если команда **passwd** выполняется пользователем, не являющимся пользователем **root**, то она запросит текущий пароль, а затем установит новый пароль этого пользователя.

root может сбросить пароль для любого пользователя, включая root, не зная текущего пароля.

Например:

# # passwd stud  $51$

6.1.4 Проверка созданного пользователя

# \$ grep 'stud\_51' /etc/passwd

## \$ id test

### 6.1.5 Изменение параметров пользователя

Утилита usermod предназначена для управления пользователями Alt Linux, их основными и дополнительными группами.

Синтаксис команды:

## # usermod <опции> <имя пользователя>

#### 6.1.6 Удаление пользователя

#### # userdel <ключ> <имя пользователя>

## Ключ

 $-f$ принудительно удалить пользователя, даже если он сейчас работает в системе.

удалить домашний каталог пользователя.  $-r$ 

## 6.2 Команды Alt Linux для работы с группами пользователей

6.2.1 Создание группы пользователей

## # groupadd опции имя группы

- f - если группа уже существует, то утилита возвращает положительный результат операции;

- $-g$  установить значение идентификатора группы GID вручную;
- - $K$  изменить параметры по умолчанию автоматической генерации GID;
- -0 разрешить добавление группы с неуникальным GID;
- -р задаёт пароль для группы;
- -г указывает, что группа системная;

## # groupadd student

6.2.2 Добавление учётной записи пользователя в группу

### # usermod опции имя группы имя пользователя

- -а добавить пользователя в группу (используется с опцией  $\bf G$ )
- -**g** назначить главной группой
- -G назначить вторичной группой

# usermod  $-a$  -G student stud 51

# usermod  $-a$  -G student, wheel stud  $51$  -  $\mu$ обавить в две группы

6.2.3 Просмотр групп пользователя

\$ cat /etc/group | grep student просмотр содержимого группы

\$ groups - просмотр групп текущего пользователя

 $\frac{1}{2}$  surface  $\frac{1}{2}$   $\frac{1}{2}$   $\$ **\$groups stud 51** 

- 6.2.4 Удаление учётной записи пользователя из группы
- # usermod -d <имя пользователя> <имя группы>

#### **usermod** -G " <имя пользователя> удаление из  $#$ **BCCX**

дополнительных групп

## 6.2.5 Удаление группы пользователей

- # delgroup <имя\_группы>
- 6.3 Редактирование файла конфигурации sudoers

Выполнить в консоли команду (с правами администратора)

# Alt-10~  $\#$  EDITOR = nano visudo

Отредактировать файл:

#### ## User alias specification

#### ## Groups of users

```
# User Alias
 ADMIN = millers, dowdy, mikef
```
WHEEL\_USERS = % wheel (алиас включает всех пользователей User\_Alias  $z$ *pynnu* whell $)$ 

User Alias  $XGRP$ \_USERS = %xgrp

# User Alias  $SUDO$  USERS = % sudo

## <Добавить необходимые алиасы для групп пользователей>

 $#$ 

## # Cmnd alias specification

## # Groups of commands

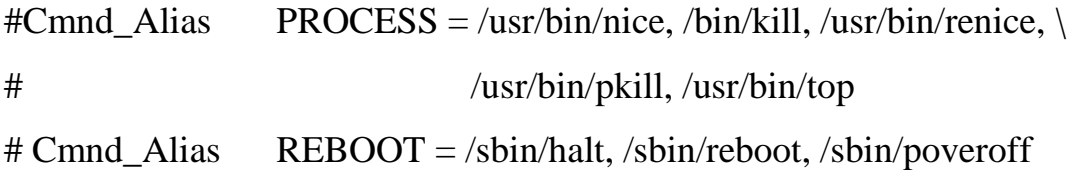

##

## <Добавить необходимые алиасы для групп команд>

## ## User privilege specification

##

 $# \text{root ALL} = (ALL) ALL$ 

# WHEEL USERS ALL=(ALL) ALL

```
# SUDO USERS ALL=(ALL) ALL
```
где:

- root, WHEEL\_USERS, SUDO\_USERS пользователь, для которого

применяется правило

- ALL= применяется ко всем хостам

• (ALL) • может выполнять команды от лица всех пользователей

(если (ALL:ALL) - то от лица всех пользователей и групп)

ALL - правило применяется ко всем командам

#### <Добавить правила для пользователей>

# Read drop-in files from /etc/sudoers.d

@includedir /etc/sudoers.d - означает что в каталог /etc/sudoers.d можно поместить дополнительные конфигурационные файлы.

#### Ctrl +O - сохранить файл

#### Ctrl+X - выйти из редактора

\$ sudo - I - команда выводит все правила в файле /etc/sudoers, которые

относятся к данному пользователю.

#### 6.4 Текстовый редактор папо

#### 6.4.1 Комбинации клавиш редактора Nano

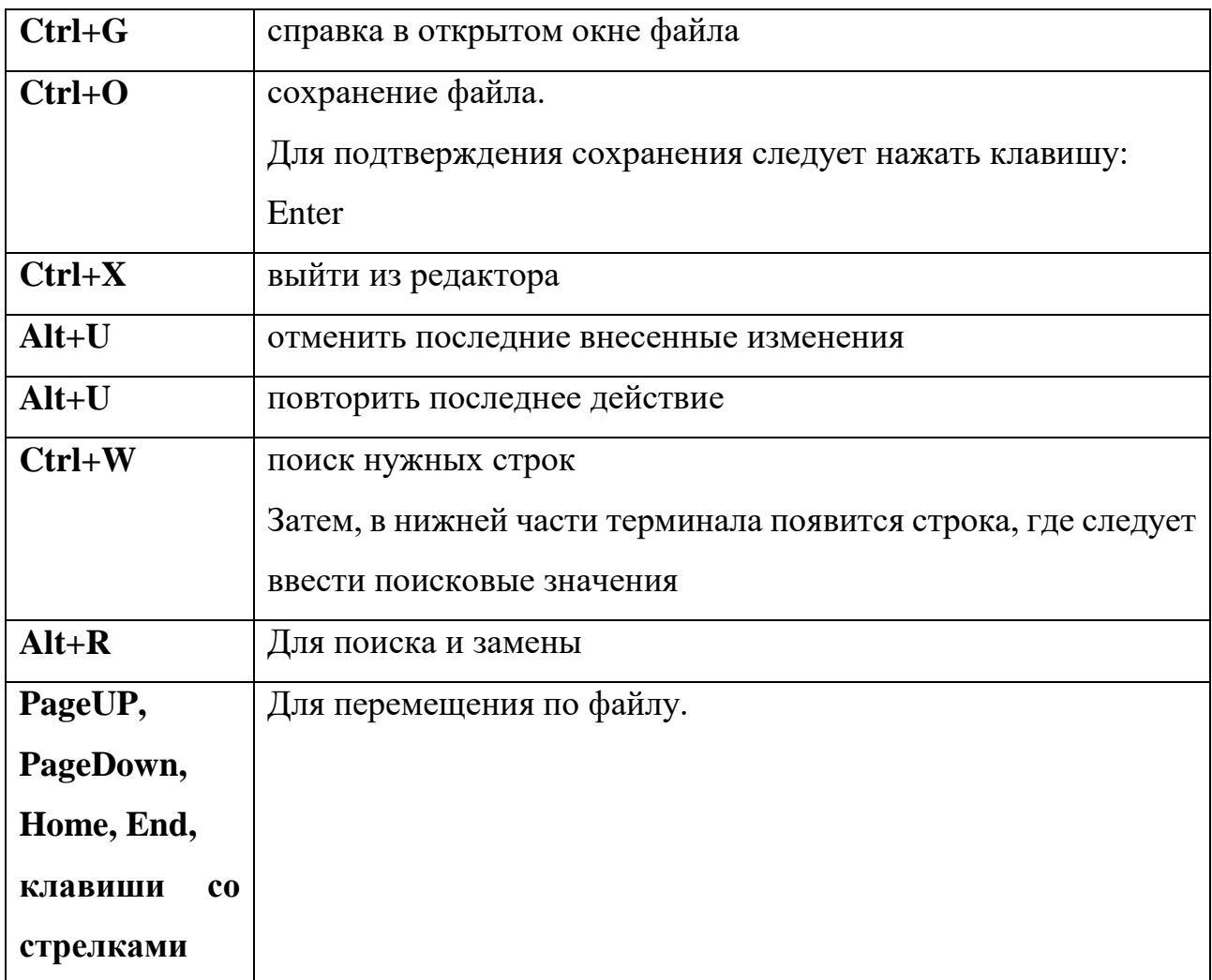

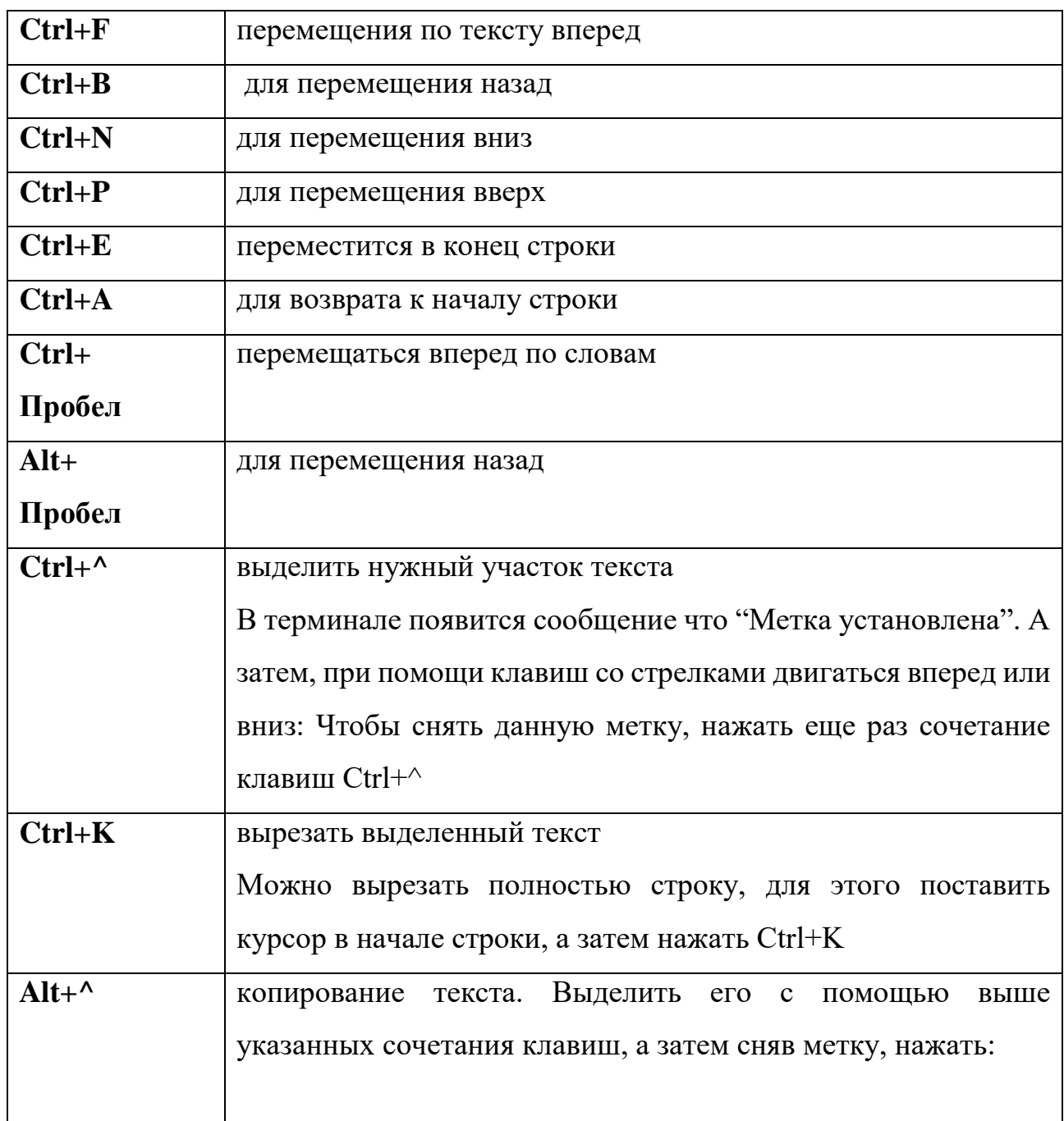

## *6.4.2 Опции редактора Nano*

- **-B** Создать резервную копию файла
- **-v** Открыть файл только для чтения
- **-m** Включить поддержку мыши
- **-С** Папка для резервной копии
- **-F** Включить поддержку для редактирования нескольких файлов
- **-H** Сохранить историю поиска и замены

**Пример**. Для того что бы при редактировании файла "test" создалась

Операционные системы Лаб.работа №7 (ОС Alt Linux. Управление пользователями) 21

резервная копия, нужно ввести команду:

# **\$ nano -B test**

После редактирования и сохранения основного файла, будет резервная копия. Резервная копия появляется со знаком "Тильда".